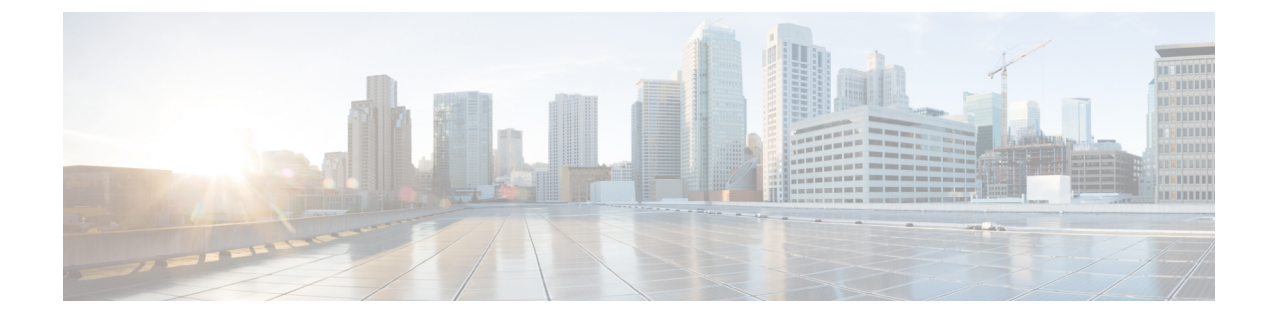

## 셀프 프로비저닝 구성

- 셀프 프로비저닝 개요, 1 페이지
- 셀프 프로비저닝 사전 요건, 2 페이지
- 셀프 프로비저닝 구성 작업 플로우, 3 페이지

## 셀프 프로비저닝 개요

셀프 프로비저닝 기능을 사용하면 엔드 유저에게 관리자에게 문의하지 않은 상태로 자신의 전화기 를 프로비저닝할 수 있는 능력을 부여하여 네트워크에 대한 전화기를 프로비저닝하는 것을 지원할 수 있습니다. 시스템이 셀프 프로비저닝을 위해 구성되고 개별 엔드 유저가 셀프 프로비저닝을 위해 활성화된 경우, 엔드 유저는 전화기를 네트워크에 연결하고 지정된 몇 개의 프롬프트를 따라 새 전화 기를 프로비저닝할 수 있습니다. Cisco Unified Communications Manager에서 사전에 구성된 템플릿을 적용하여 전화기와 전화 회선을 구성합니다.

셀프 프로비저닝은 관리자가 엔드 유저를 대신하여 전화기를 프로비저닝하기 위해 사용될 수 있거 나, 엔드 유저는 셀프 프로비저닝을 사용하여 자체 전화기를 프로비저닝할 수 있습니다.

클러스터 보안 설정이 비보안 모드 또는 혼합 모드 여부에 관계 없이 셀프 프로비저닝은 지원됩니다.

보안 모드

다음 두 가지 모드 중 하나로 셀프 프로비저닝을 구성할 수 있습니다.

- 보안 모드—보안 모드에서는 사용자 또는 관리자를 인증해야만 셀프 프로비저닝에 액세스하는 것이 가능합니다. 엔드 유저는 암호나 PIN에 대해 인증할 수 있습니다. 관리자는 사전에 구성된 인증 코드를 입력할 수 있습니다.
- 비보안 모드—비보안 모드에서 사용자 또는 관리자는 사용자 ID 또는 셀프 프로비저닝 ID를 입 력하여 사용자 어카운트에 전화기를 연결할 수 있습니다. 비보안 모드는 일상적 사용에는 사용 하지 않는 것이 좋습니다.

범용 회선 및 디바이스 템플릿을 통한 구성

셀프 프로비저닝에서 범용 회선 템플릿 및 범용 디바이스 템플릿 구성을 사용하여 엔드 유저에 대해 프로비저닝된 전화기와 전화 회선을 구성합니다. 사용자가 자신의 전화기를 프로비저닝하는 경우,

시스템에서는 해당 사용자의 사용자 프로파일을 참조하 고, 연결된 범용 회선 템플릿을 프로비저닝 된 전화기 회선에, 범용 디바이스 템플릿을 프로비저닝된 전화기에 적용합니다.

전화기 셀프 프로비저닝

기능이 구성된 경우, 다음을 수행하여 전화기를 프로비저닝할 수 있습니다.

- 전화기를 네트워크에 연결합니다.
- 셀프 프로비저닝 IVR 내선 번호로 전화를 겁니다.
- 프롬프트에 따라 전화기를 구성하고 전화기를 엔드 유저와 연결합니다. 셀프 프로비저닝을 구 성한 방법에 따라 엔드 유저는 사용자 암호, PIN 또는 관리 인증 코드를 입력할 수 있습니다.

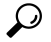

엔드 유저를 대신하여 많은 수의 전화기를 프로비저닝하는 경우, 셀프 프로비저닝 IVR 내선 번호로 전달되는 범용 디바이스 템플릿에서 단축 다이얼을 구성합니다. 팁

아날로그 **FXS** 포트 셀프 프로비저닝

사용자가 셀프 프로비저닝 IVR에 전화를 걸고 해당 DN을 해당 아날로그 포트에 할당 수 있도록, 아 날로그 FXS 포트에 대한 셀프 프로비저닝을 활성화할 수 있습니다. 또한 프로비저닝된 전화기의 경 우, 사용자는 아날로그 음성 게이트웨이 포트와 연결된 DN을 할당 해제하고 이를 다른 사용자에게 할당할 수 있습니다.

절차

- **1.** 게이트웨이의 FXS 음성 포트에 아날로그 전화기를 연결합니다. 포트가 자동 등록되거나 (수동으 로) 사전에 구성되기 때문에 전화기가 자동 등록된 풀이나 할당된 DN에서 DN을 자동으로 가져 옵니다.
- **2.** 자동 등록된 아날로그 디바이스에서 셀프 프로비저닝 IVR로 전화를 겁니다.
- **3.** 셀프 서비스 ID 및 PIN을 입력합니다.

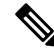

확인되는 즉시 엔드 유저의 기본 내선 번호를 사용하여 아날로그 디바이스가 프로비저닝됩니다. 자 동 등록된 DN이 풀로 릴리스됩니다. 참고

## 셀프 프로비저닝 사전 요건

엔드 유저가 셀프 프로비저닝을 사용하려면 먼저 엔드 유저가 다음과 같은 항목을 구성해야 합니다.

• 엔드 유저에게 기본 내선 번호가 있어야 합니다.

• 엔드 유저가 범용 회선 템플릿, 범용 디바이스 템플릿 등을 포함하는 사용자 프로파일 또는 기능 그룹 템플릿에 연결되어 있어야 합니다. 셀프 프로비저닝에 대한 사용자 프로파일이 활성화되 어 있어야 합니다.

# 셀프 프로비저닝 구성 작업 플로우

프로시저

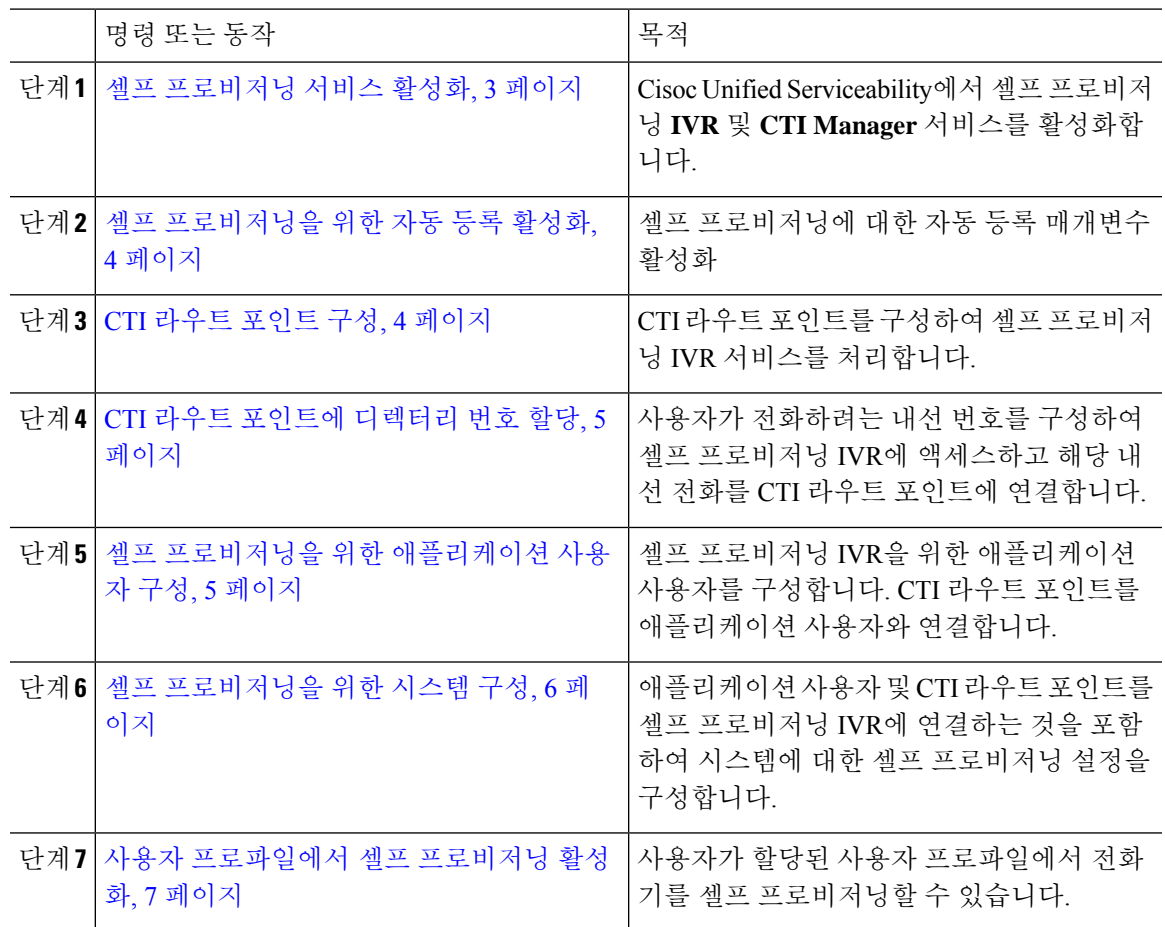

## 셀프 프로비저닝 서비스 활성화

이 절차를 사용하여 셀프 프로비저닝 기능을 지원하는 서비스를 활성화합니다. 셀프 프로비저닝 IVR 과 Cisco CTI 관리자 서비스가 모두 실행되고 있는지 확인하십시오.

프로시저

단계 **1** Cisco Unified 서비스 가용성에서 도구 > 서비스 활성화를 선택합니다.

단계 **2** 서버 드롭다운 목록에서 퍼블리셔 노드를 선택하고 이동을 클릭합니다. 단계 **3 CM** 서비스에서 **Cisco CTI** 관리자를 확인합니다. 단계 **4 CTI** 서비스 아래에서 셀프 프로비저닝 **IVR**을 확인합니다. 단계 **5** 저장을 클릭합니다.

### 셀프 프로비저닝을 위한 자동 등록 활성화

셀프 프로비저닝을 위해 이 절차를 사용하여 퍼블리셔에서 자동 등록 매개변수를 구성해야만 합니 다.

프로시저

- 단계 **1** Cisco Unified CM 관리에서 시스템 > **Cisco Unified CM**을 선택합니다.
- 단계 **2** 퍼블리셔 노드를 클릭합니다.
- 단계 **3** 프로비저닝된 전화기에 적용하려는 범용 디바이스 템플릿을 선택합니다.
- 단계 **4** 프로비저닝된 전화기에 대한 전화 회선에 적용하려는 범용 회선 템플릿을 선택합니다.
- 단계 **5** 시작 디렉터리 번호 및 종료 디렉터리 번호 필드를 사용하여 프로비저닝된 전화기에 적용할 디렉터 리 번호의 범위를 입력합니다.
- 단계 **6** 이 **Cisco Unified Communications Manager**에서 자동 등록 비활성화됨 확인란을 선택 취소합니다.
- 단계 **7** SIP 등록에 사용될 포트를 확인합니다. 대부분의 경우 기본 설정에서 포트를 변경할 필요가 없습니 다.

단계 **8** 저장을 클릭합니다.

### **CTI** 라우트 포인트 구성

이 절차를 사용하여 셀프 프로비저닝 IVR에 대한 CTI 라우트 포인트를 구성합니다.

프로시저

단계 **1** Cisco Unified CM 관리에서 디바이스 > **CTI** 라우트 포인트를 선택합니다.

단계 **2** 다음 단계 중 하나를 완료합니다.

- a) 찾기를 클릭하고 기존 CTI 라우트 포인트를 선택합니다.
- b) 새로 추가 를 클릭하여 새 CTI 라우트 포인트를 만듭니다.

단계 **3** 디바이스 이름 필드에 라우트 포인트를 식별하는 고유 이름을 입력합니다.

단계 **4** 디바이스 풀 드롭다운 목록에서 이 디바이스에 대한 속성을 지정하는 디바이스 풀을 선택합니다.

단계 **5** 위치 드롭다운 목록에서 이 CTI 라우트 포인트에 대한 해당 위치를 선택합니다.

- 단계 **6 TRP(Trusted Relay Point)** 사용 드롭다운 목록에서 Unified Communications Manager에서 이 미디어 엔드포인트로 TRP 디바이스에 삽입하도록 설정할 것인지 여부를 선택합니다. 기본 설정은이 디바이 스와 연결된 일반 디바이스 구성 설정을 사용하는 것입니다.
- 단계 **7 CTI** 라우트 포인트 구성 창에서 나머지 필드를 완료합니다. 필드와 설정에 대한 자세한 내용은 온라 인 도움말을 참조하십시오.
- 단계 **8** 저장을 클릭합니다.

### **CTI** 라우트 포인트에 디렉터리 번호 할당

이 절차를 사용하여 사용자가 셀프 프로비저닝 IVR에 액세스하기 위해 전화를 거는 내선 번호를 설 정합니다. 셀프 프로비저닝을 위해 사용하려는 CTI 라우트 포인트에이 이 내선 번호를 연결해야 합 니다.

프로시저

- 단계 **1** Cisco Unified CM 관리에서 디바이스 > **CTI** 라우트 포인트를 선택합니다.
- 단계 **2** 찾기를 클릭하고 셀프 프로비저닝을 위해 설정한 CTI 라우트 포인트를 선택합니다.
- 단계 **3** 연결에서 회선 **[1] -** 새 **DN** 추가를 클릭합니다. 디렉터리 번호 구성 창이 표시됩니다.
- 단계 **4** 디렉터리 번호 필드에 사용자가 셀프 프로비저닝 IVR 서비스에 액세스하기 위해 전화를 걸려고 하 는 내선 번호를 입력합니다.
- 단계 **5** 저장을 클릭합니다.
- 단계 **6** 디렉터리 번호 구성 창에서 나머지 필드를 완료합니다. 필드 및 해당 설정에 대한 자세한 내용은 온 라인 도움말을 참조하십시오.
- 단계 **7** 저장을 클릭합니다.

### 셀프 프로비저닝을 위한 애플리케이션 사용자 구성

셀프 프로비저닝 IVR에 대한 애플리케이션 사용자를 설정하고 생성 한 CTI 라우트 포인트를 애플리 케이션 사용자에 연결해야 합니다.

프로시저

- 단계 **1** Cisco Unified CM 관리에서 사용자 > 애플리케이션 사용자를 선택합니다.
- 단계 **2** 다음 단계 중 하나를 수행합니다.

a) 기존 애플리케이션 사용자를 선택 하려면 찾기를 클릭하고 애플리케이션 사용자를 선택합니다.

b) 새 애플리케이션 사용자를 만들려면 새로 추가를 클릭합니다.

단계 **3** 사용자 **ID** 텍스트 상자에 애플리케이션 사용자의 고유 ID를 입력합니다.

단계 **4** 애플리케이션 사용자에 대한 **BLF** 프리젠스 그룹을 선택합니다.

- 단계 **5** 다음 단계를 수행하여 생성한 CTI 라우트 포인트를 애플리케이션 사용자에 연결합니다.
	- a) 생성한 CTI 라운트 포인트가 사용 가능한 디바이스 목록 상자에 나타나지 않는 경우, 추가 라우 트 포인트 찾기]를 클릭합니다. 생성한 CTI 라우트 포인트는 사용 가능한 디바이스로 표시됩니다.
	- b) 사용 가능한 디바이스 목록에서 셀프 프로비저닝을 위해 생성한 CTI 라우트 포인트를 선택하고 아래쪽 화살표를 클릭합니다.

제어된 디바이스 목록에 CTI 라우트 포인트가 표시됩니다.

- 단계 **6** 애플리케이션 사용자 구성 창에서 나머지 필드를 완료합니다. 필드 및 해당 설정에 대한 도움이 필요 한 경우 온라인 도움말을 참조하십시오.
- 단계 **7** 저장을 클릭합니다.

### 셀프 프로비저닝을 위한 시스템 구성

이 절차를 사용하여 셀프 프로비저닝을 위해 시스템을 구성합니다. 셀프 프로비저닝을 통해 네트워 크 사용자는 관리자에게 연락하지 않고서도 IVR 시스템을 통해 자신의 데스크폰을 추가할 수 있습 니다.

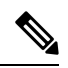

참고 셀프 프로비저닝 기능을 사용하려면 엔드 유저가 사용자 프로파일에서도 기능을 활성화해야 합니다.

프로시저

- 단계 **1** Cisco Unified CM 관리에서 사용자 관리 > 셀프 프로비저닝을 선택합니다.
- 단계 **2** 다음 라디오 버튼 중 하나를 클릭하여 셀프 프로비저닝 IVR에서 엔드 유저를 인증할 것인지 여부를 구성합니다.
	- 인증 필요—셀프 프로비저닝 IVR을 사용하려면 엔드 유저가 암호, PIN 또는 시스템 인증 코드를 입력해야 합니다.
	- 인증 필요 없음—엔드 유저가 인증 없이 셀프 프로비저닝 IVR에 액세스할 수 있습니다.
- 단계 **3** 셀프 프로비저닝 IVR이 인증을 요구하도록 구성된 경우, 다음 라디오 버튼 중 하나를 클릭하여 IVR 에서 엔드 유저를 인증하는 방법을 구성합니다.
	- 엔드 유저에게만 인증 허용—엔드 유저가 암호나 PIN을 입력해야 합니다.
	- 사용자**(**암호**/PIN** 사용**)** 및 관리자**(**인증 코드 사용**)**에 대한 인증 허용—엔드 유저가 인증 코드를 입력해야 합니다. 이 옵션을 선택하는 경우, 인증 코드 텍스트 상자에 0 ~ 20 사이의 정수를 입력 하여 인증 코드를 구성합니다.
- 단계 **4 IVR** 설정 목록 상자에서 화살표를 사용하여 IVR 프롬프트에 사용할 언어를 선택합니다. 사용 가능 한언어 목록은 시스템에 설치된 언어 팩에 따라 달라집니다. 추가 언어 팩을 다운로드하려면 cisco.com 의 다운로드 섹션을 참조하십시오.
- 단계 **5 CTI** 라우트 포인트 드롭다운 목록에서 셀프 프로비저닝 IVR에 대해 구성한 CTI 라우트 포인트를 선 택합니다.
- 단계 **6** 애플리케이션 사용자 드롭다운 목록에서 셀프 프로비저닝을 위해 구성한 애플리케이션 사용자를 선 택합니다.
- 단계 **7** 저장을 클릭합니다.

#### 사용자 프로파일에서 셀프 프로비저닝 활성화

사용자가 전화기를 셀프 프로비저닝할 수 있으려면, 기능이 할당된 사용자 프로파일에서 기능을 활 성화해야 합니다.

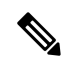

사용자가 사용 중인 사용자 프로파일을 모르는 경우 최종 사용자 구성 창에서 사용자 설정을 열고 사 용자 프로파일 필드를 확인하여 올바른 프로파일을 가져올 수 있습니다. 참고

프로시저

- 단계 **1** Cisco Unified CM 관리에서 사용자 관리 **>** 사용자 설정 **>** 사용자 프로파일을 선택합니다.
- 단계 **2** 사용자가 할당된 사용자 프로파일 찾기 및 선택을 클릭합니다.
- 단계 **3** 사용자 프로파일에 범용 회선 템플릿 및 범용 디바이스 템플릿을 할당합니다.
- 단계 **4** 셀프 프로비저닝을 위한 사용자 설정 구성:
	- 최종 사용자에게 자신의 전화기 프로비저닝 허용 확인란을 선택합니다.
	- 사용자가 프로비저닝할 수 있는 전화기 수에 대한 제한을 입력합니다. 기본값은 10입니다.
	- 사용자가 셀프 프로비저닝을 사용하여 이전에 할당된 전화기를 다시 할당하려는 경우, 이전 디 바이스의 최종 사용자와 연결된 사용자 프로파일 페이지에서 다른 최종 사용자에 이미 할당된 전화기의 프로비저닝 허용 설정을 선택합니다. 이전 디바이스에 연결된 사용자 프로파일에서이 확인란이 활성화 된 경우에만 사용자가 이전에 할당 된 전화기를 다시 할당할 수 있습니다.

단계 **5** 저장을 클릭합니다.

 $\overline{\phantom{a}}$ 

I

번역에 관하여

Cisco는 일부 지역에서 본 콘텐츠의 현지 언어 번역을 제공할 수 있습니다. 이러한 번역은 정보 제 공의 목적으로만 제공되며, 불일치가 있는 경우 본 콘텐츠의 영어 버전이 우선합니다.